# 食物中毒(腹瀉群聚)通報及 採檢流程

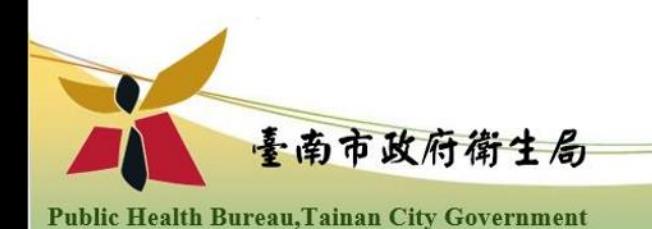

食物中毒(腹瀉群聚)通報及採檢簡易流程圖

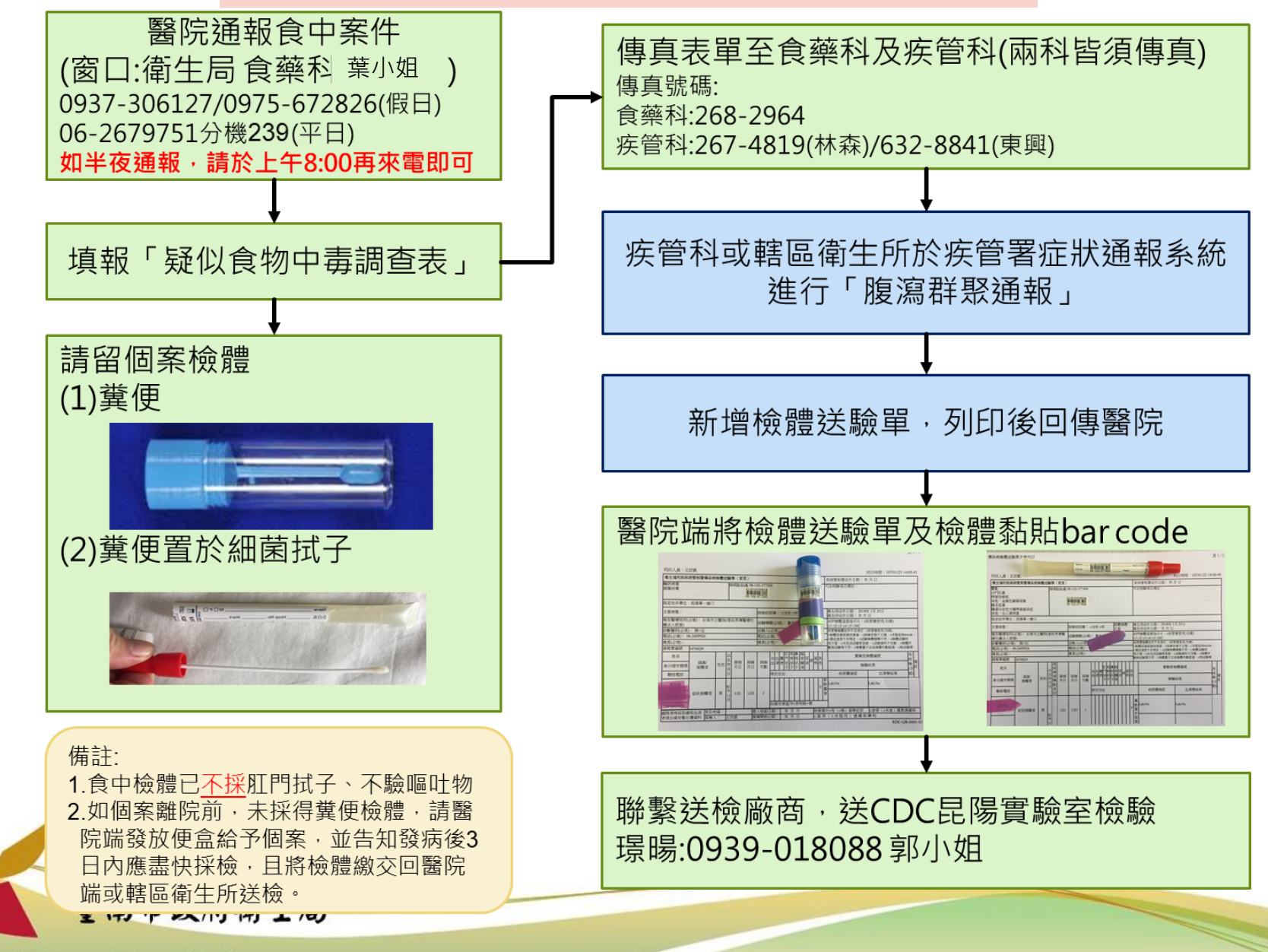

步驟1.請病人採集糞便 (1)拿廣口糞便採集瓶給病人。 請病人注意,糞便檢體不 要落入抽水馬桶的水中 (最好能夠在報紙或乾淨 紙上排便)。 (2)糞便檢體的量: 1.固體糞便:約龍眼粒大小。 2.液體糞便:最少5cc。 糞便置於細菌拭子採檢說明

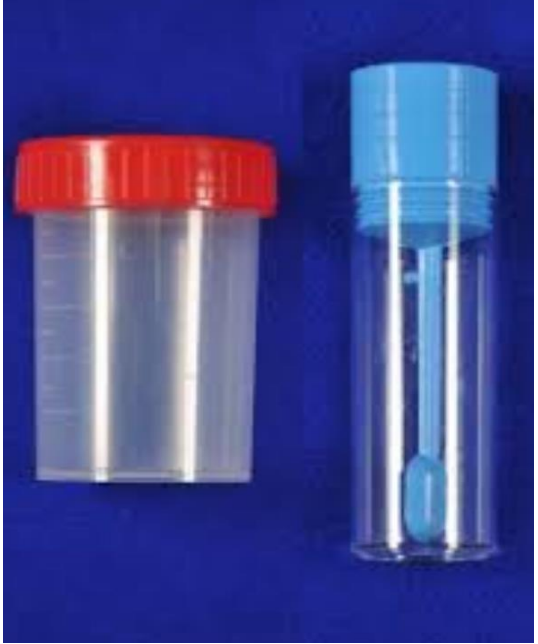

**Public Health Bureau, Tainan City Government** 

步驟2.採集糞便拭子 (1)打開細菌專用糞便拭 子,取出transport tube(白色)。

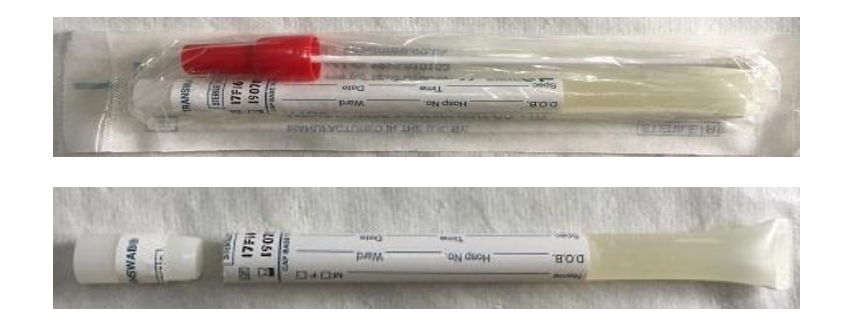

#### (2)打開上蓋,將採集棉 棒插入培養基中溼潤。

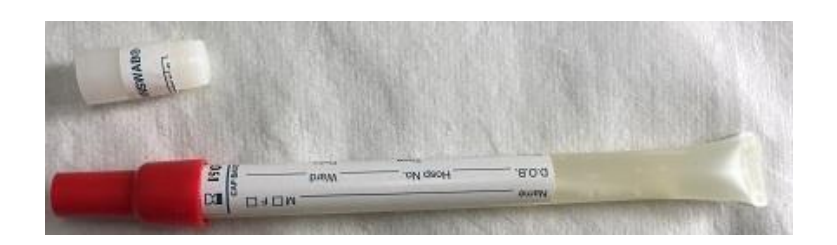

(3)將濕潤過的棉棒沾取 適量的檢體再插入培 養基中送檢。臺南市政府衛生局

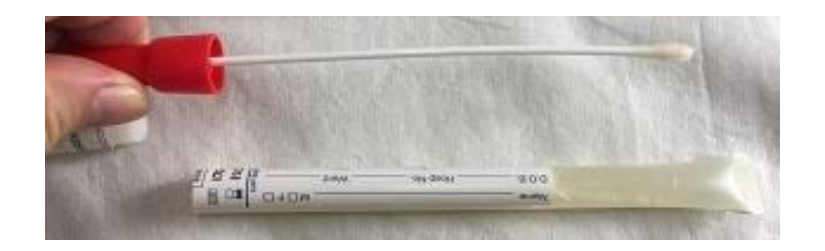

步驟3.送驗

(1)至症狀通報系統中,依 據檢體類別、輸入基本資 料、列印送驗單,貼上 Bar-code。【注意:檢體 及送驗單都要貼Bar-code 】

(2)依規定時效並以 2-8℃送驗

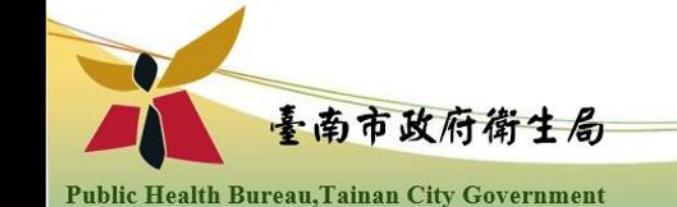

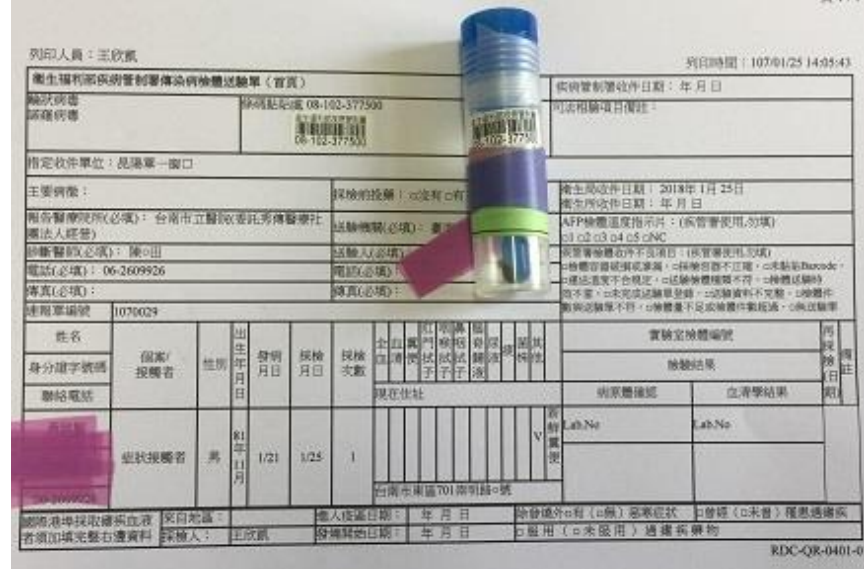

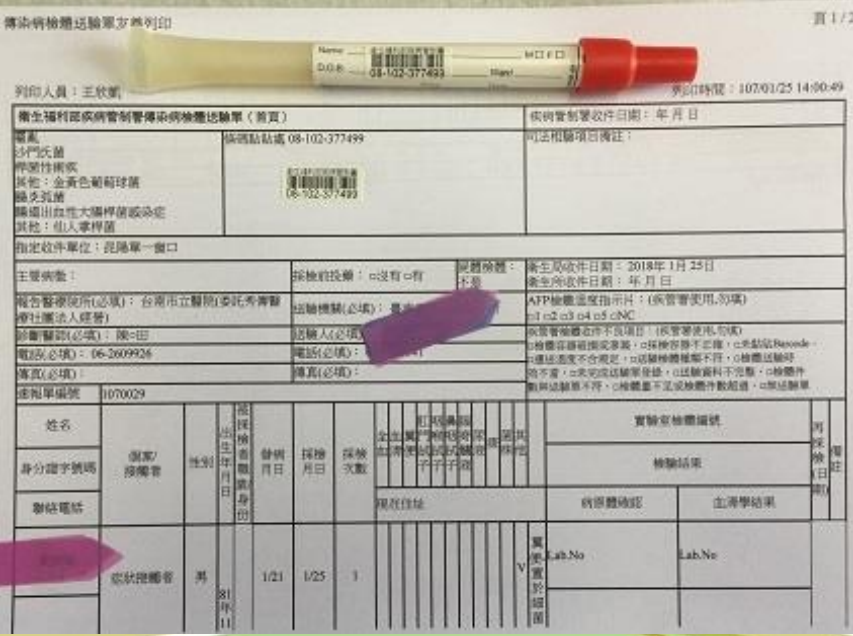

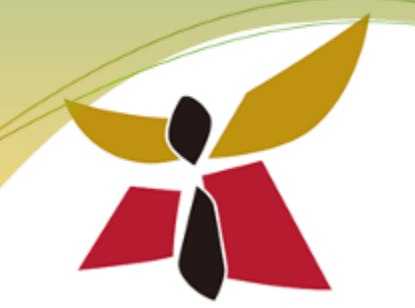

## 症狀通報系統通報 腹瀉群聚(食物中毒)操作說明

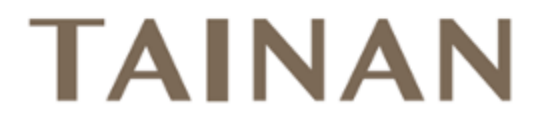

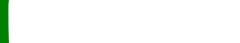

### 1.點選症狀通報系統-症狀報告通報單-新增

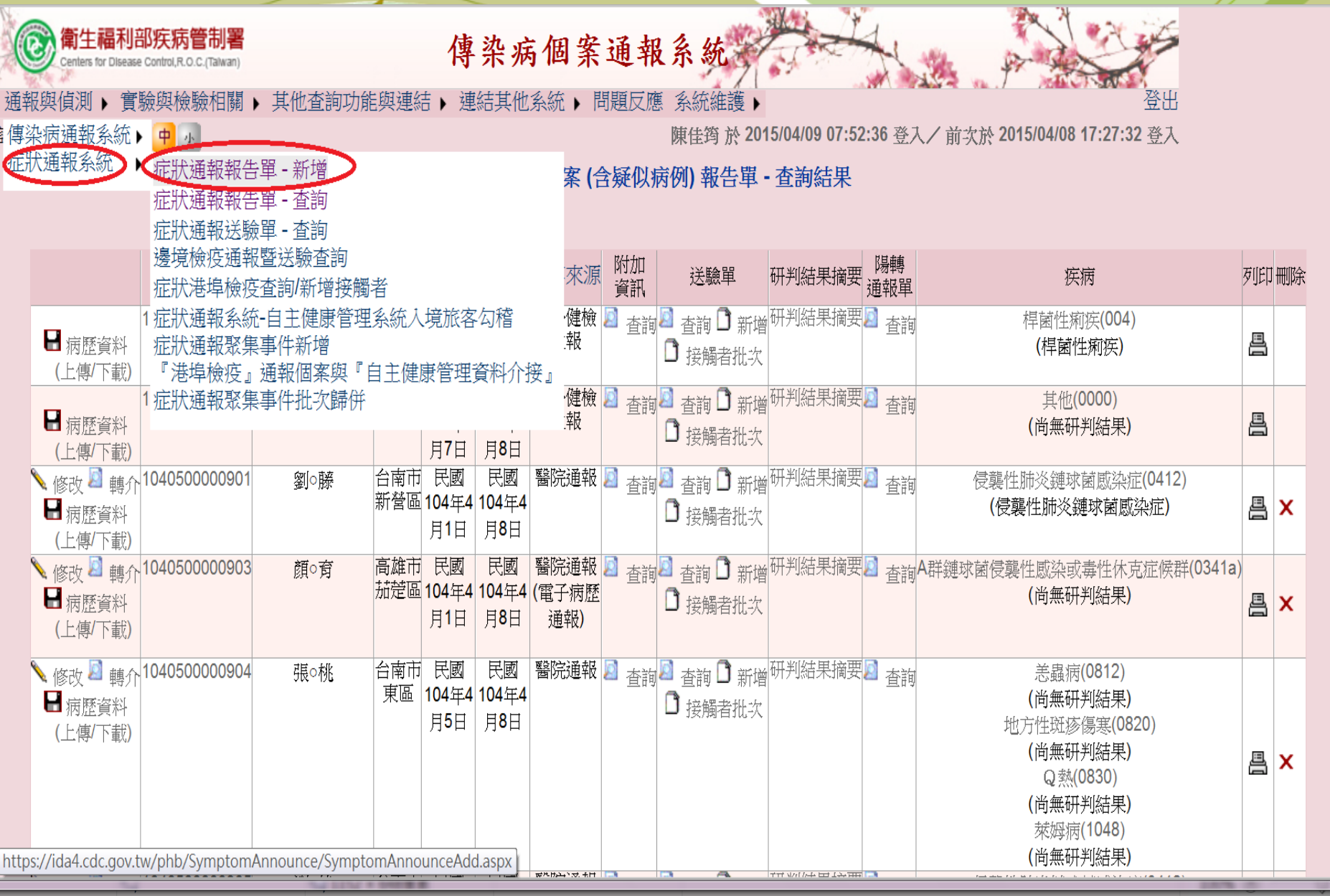

2.輸入症狀及通報來源資料

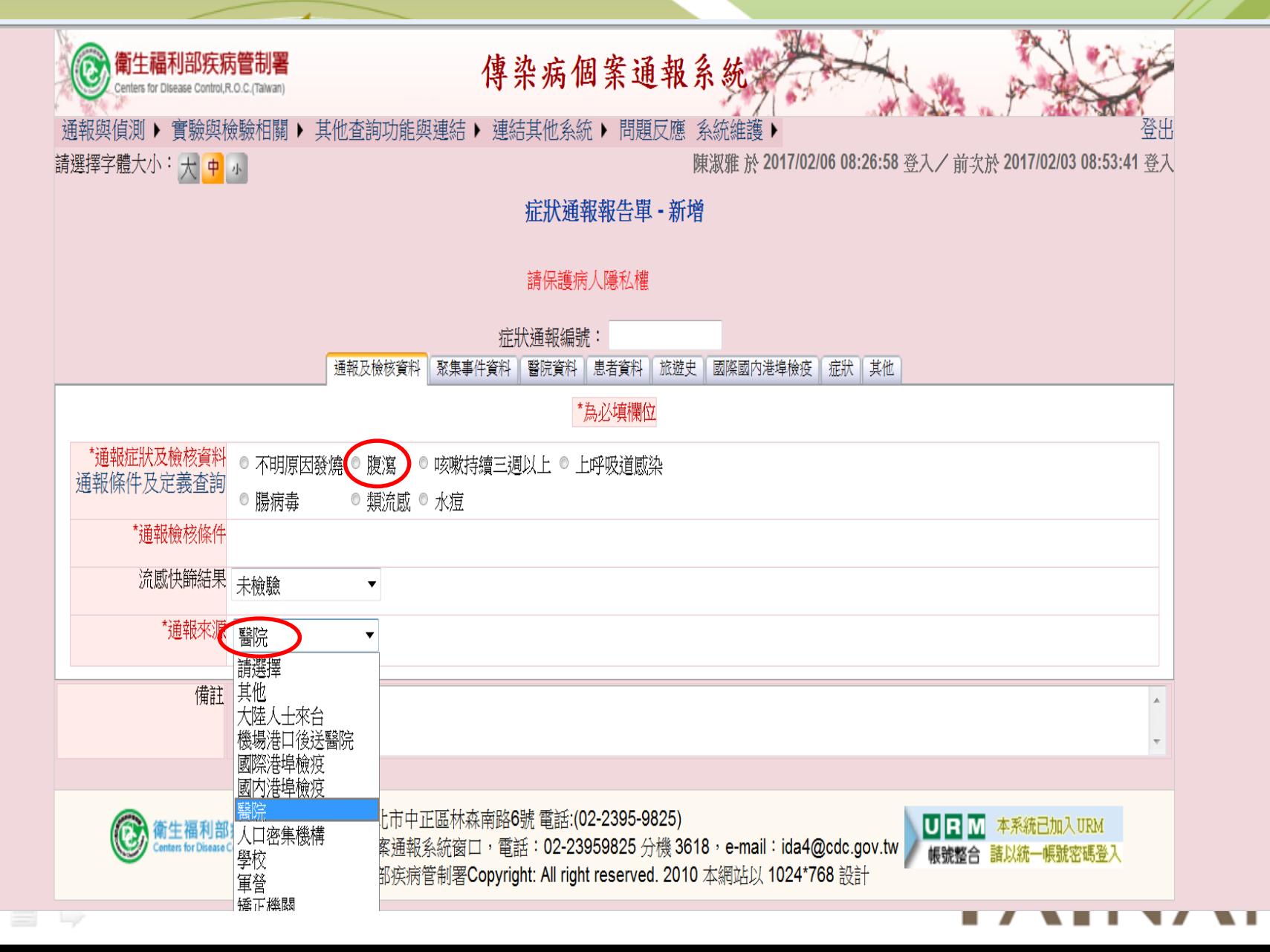

## 3.輸入聚集事件相關資料(若通報食物中毒請Key速報單號)

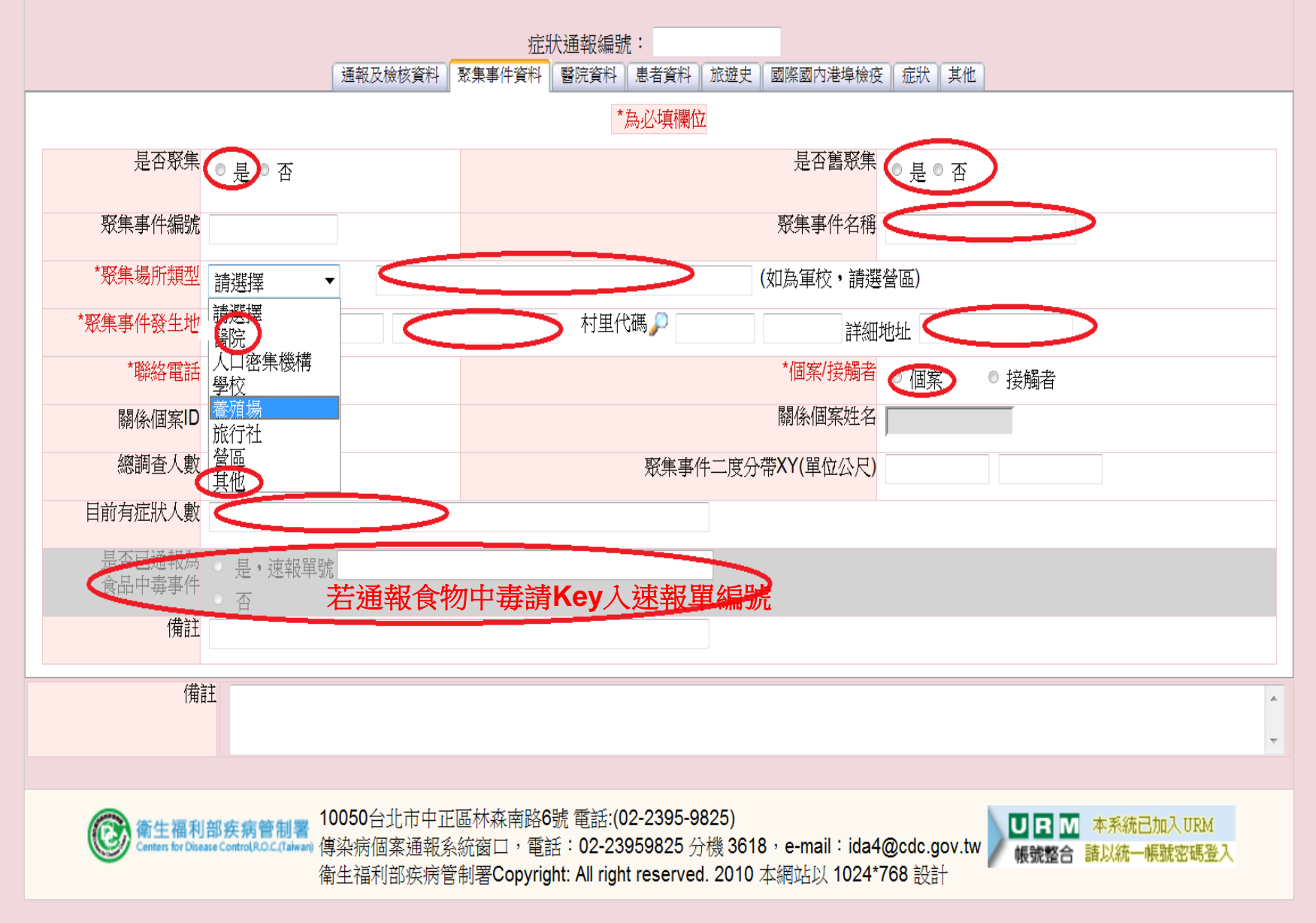

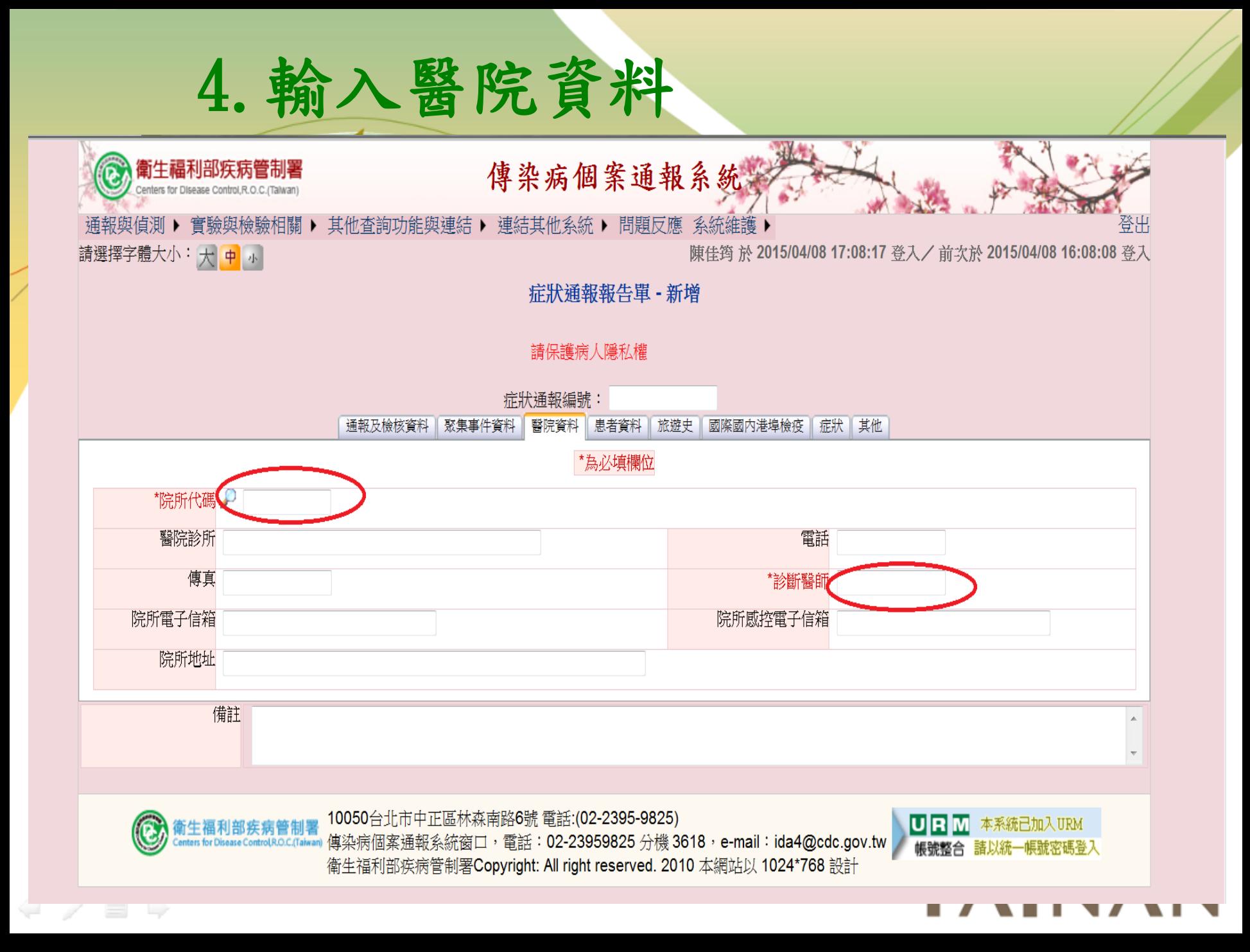

5.輸入患者資料

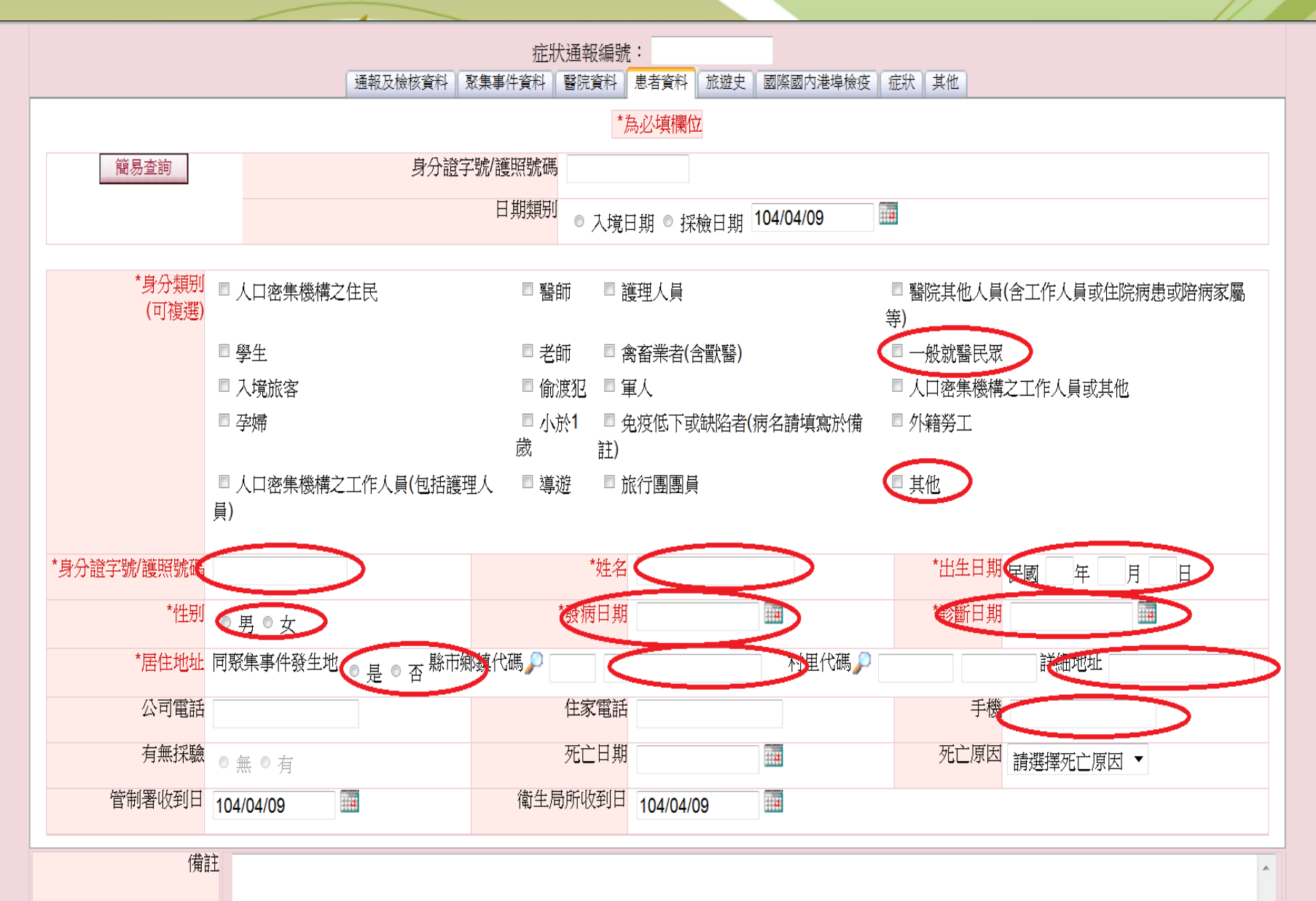

![](_page_11_Figure_0.jpeg)

![](_page_12_Figure_0.jpeg)

![](_page_13_Picture_0.jpeg)

# 症狀通報系統 新增送驗單操作說明

![](_page_13_Picture_2.jpeg)

1.選取送驗單新增

![](_page_14_Figure_1.jpeg)

#### 2.系統會自動跳到實驗室資訊管理系統

![](_page_15_Picture_13.jpeg)

![](_page_16_Picture_37.jpeg)

1.Key BarCode 2.選取採檢類別 3.選取採檢種類 4.傳染途徑勾選腸 道傳染性疾病後會跳出選項糞便檢體勾選諾羅病毒及輪狀病毒

![](_page_16_Picture_2.jpeg)

![](_page_17_Figure_0.jpeg)

1.指定收件單位勾選疾管署 2.按下拉式選項選取昆陽單一窗口

![](_page_17_Picture_2.jpeg)

![](_page_18_Picture_34.jpeg)

1.選取昆陽單一窗口後按「儲存」

實驗安睿印管理多統

2. 頁面會出現新增該個案其他檢體,點選此選項繼續新增送驗單

![](_page_18_Picture_3.jpeg)

**Public Health Bureau, Tainan City Government** 

第1衛生福利部疾病管制署

![](_page_19_Picture_35.jpeg)

![](_page_19_Picture_36.jpeg)

1.點選新增該個案其他檢體之後會再進入送驗單頁面,取另一 BarCode Key入 2.選取個案首次採檢 3.檢體種類選取糞便-置於細菌 拭子傳染途徑勾選腸道傳染性疾病後會跳出選項-糞便-置於細菌拭子 檢體勾選除諾羅病毒及輪狀病毒外的其他選項

臺南市政府衛生局

#### TAIWAN CDC 實驗室資訊管理系統

![](_page_20_Picture_16.jpeg)

1.指定收件單位選取昆陽單一窗口後按儲存

**Public Health Bureau, Tainan City Government** 

送驗單列印

![](_page_21_Picture_12.jpeg)

![](_page_21_Picture_2.jpeg)

![](_page_22_Figure_0.jpeg)

![](_page_22_Picture_2.jpeg)

![](_page_23_Figure_0.jpeg)

#### 選取採檢日期點選查詢

![](_page_24_Picture_10.jpeg)

勾選欲列印之筆數

![](_page_25_Figure_0.jpeg)

儲存(S)

 $\vert \bm{\triangledown}$ 

 $\sqrt{2100\%}$   $\sim$ 

按清單列印再按開啟

**Public Health Bureau, Tainan City Government** 

![](_page_26_Picture_8.jpeg)